# *Instruction Guide – RTC 9000/OS12c*

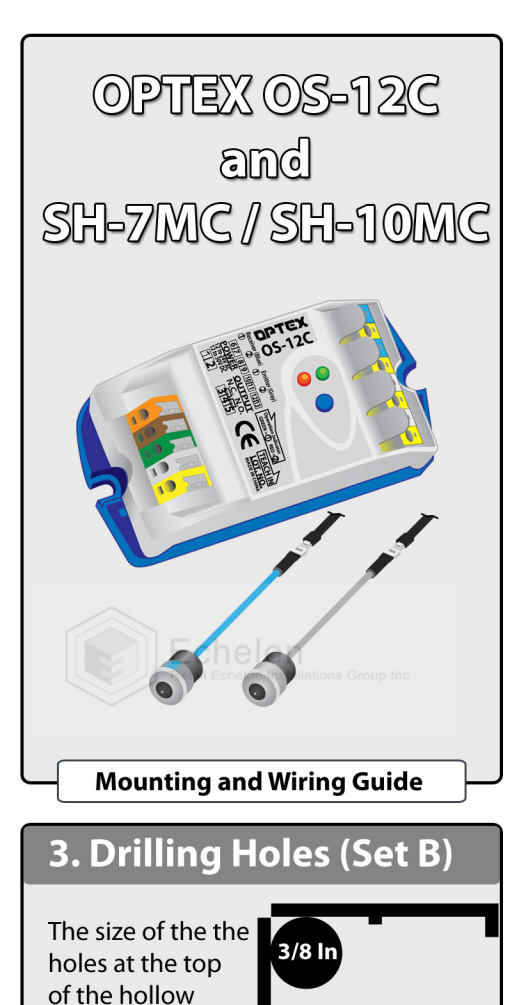

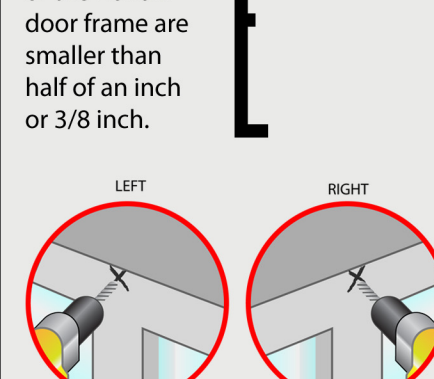

Only drill into the top of the door frame if the wires cannot be fished fully through the door frame. Most of the time you will be able fish the wire through the inside of the drywall.

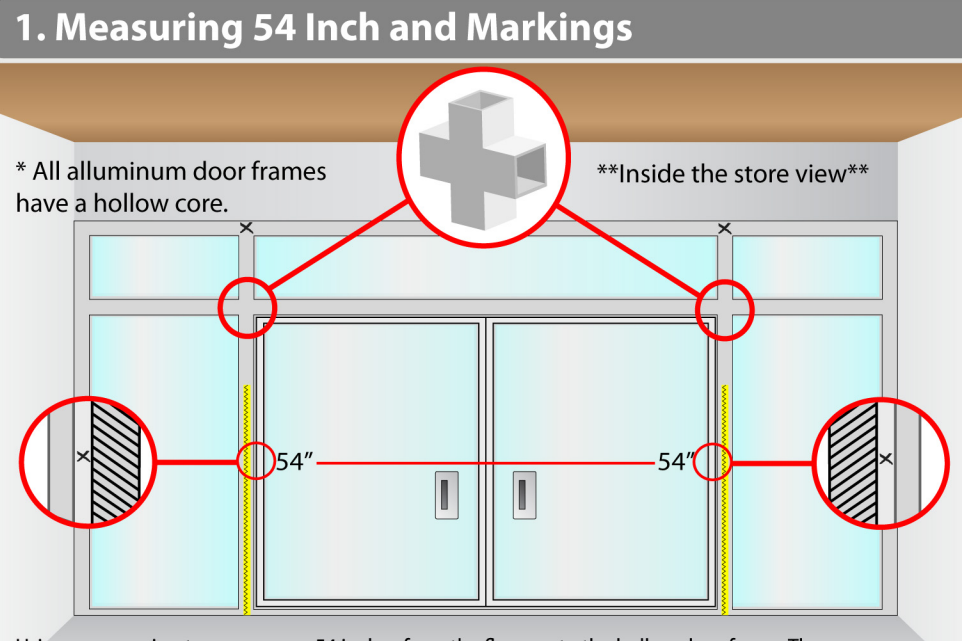

Using a measuring tape, measure 54 inches from the floor up to the hollow door frame. The eves can embed into the side of the door frame closest to the door. Ensure there are no obstructions that may prevent the eyes from seeing each other. There are silver right angle boxes that can be used in case installing directly into the door frame is not possible.

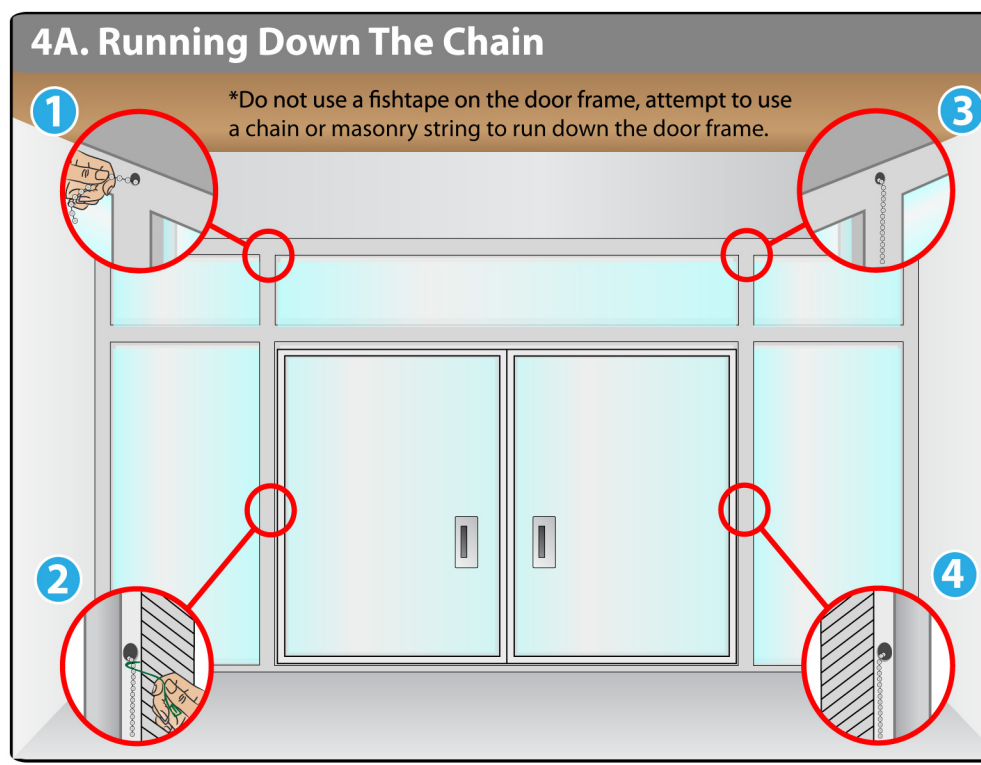

# 2. Drilling Holes (Set A)

The size of the holes at the 54" mark of the door frame is  $1/2$  inch

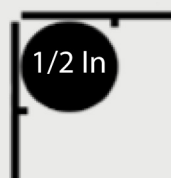

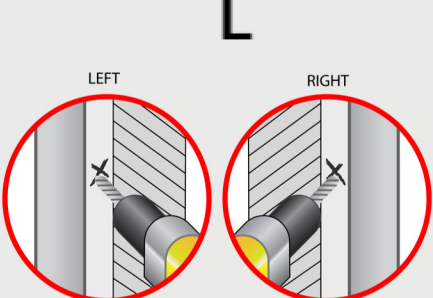

Holes will be drilled at the mark on the inside of the door frame facing each other. If any obstructions occur please use the silver boxes provided in the package

## **4B. Content**

1. Insert a weighted masonry string (screw or bolt taped to the string) or chain inside the hole on top of the hollow door frame.

2. When the masonry string runs down to the hollow door frame, pull it out using any hooks or paper clip bent to shape.

3. Leave the masonry string hanging in preparation for the proceeding instructions.

\* Repeat procedures for each side or set of holes on the hollow door frames.

## 5A. Running The Wires Inside the Hollow Door Frame

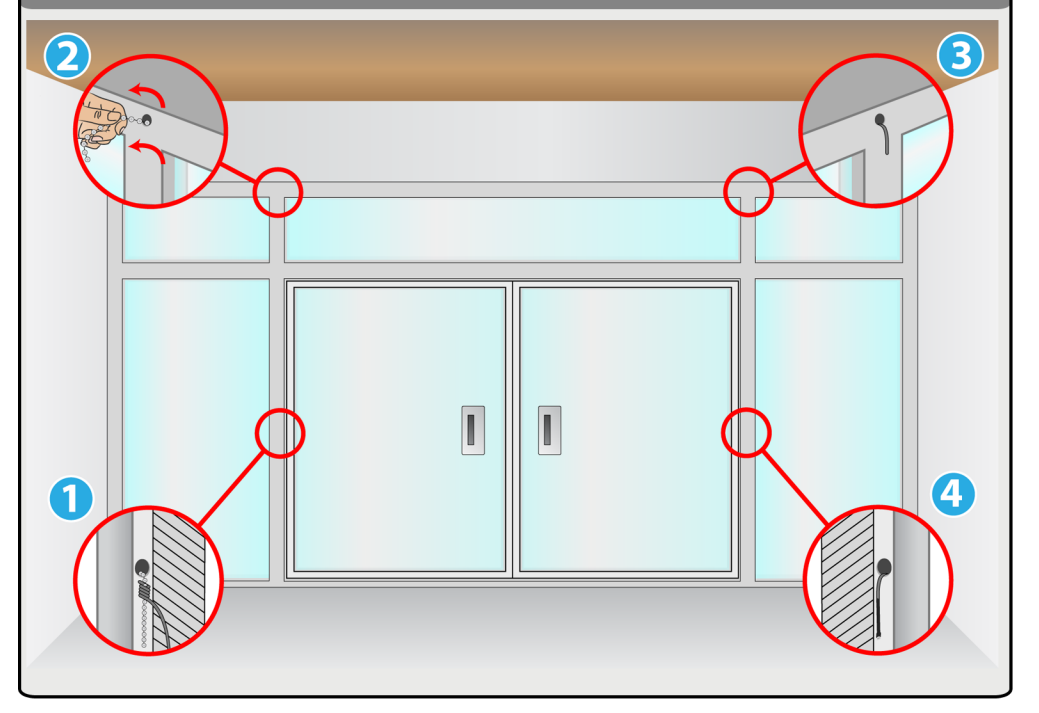

# **5B. Contents**

1. Tape the chain and the Eye Sensors together. Make sure the end of the wire is attached to the chain/string.

2. With the cable tied to the chain. pull the chain out of the hollow door frame until the cable is exposed at the top.

\* Repeat procedures on both sides or set of holes on the hollow door frame.

# **6. Drilling Passage Hole**

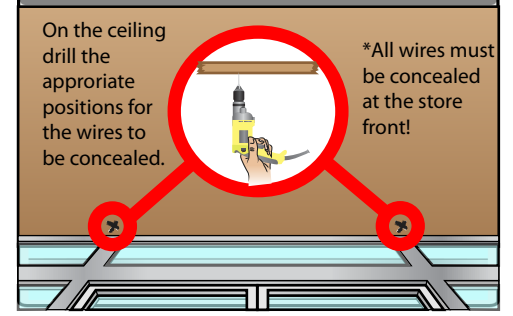

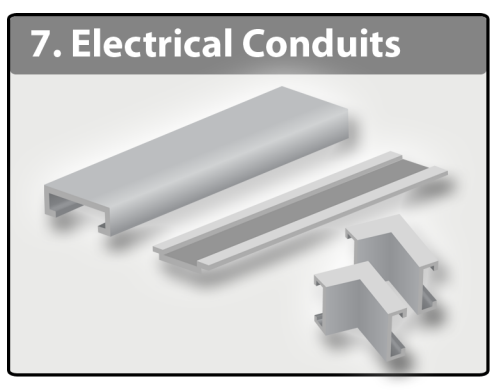

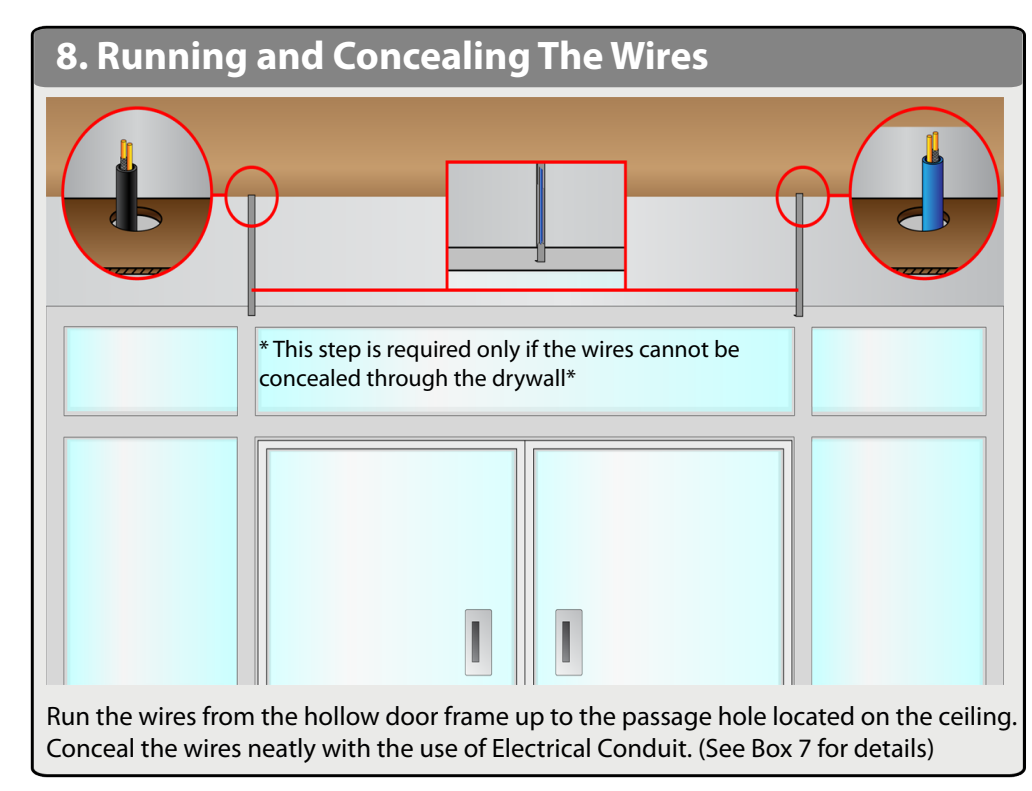

# **9. Mounting**

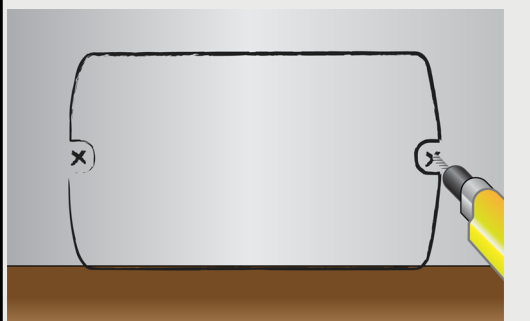

Above the ceiling use screws to mount the OS-12C Module to the wall or stud.

\*Once cables are pulled inside the ceiling please ensure all cables are managed and neatly ziptied\*

Ensure you mount the OS12c module away from other electrical devices, lighting, ect.

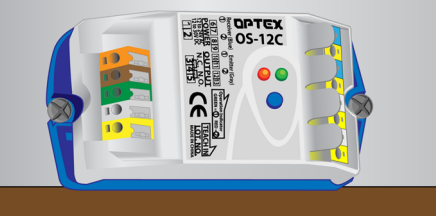

# 10. OPTEX OS-12C Wiring Guide

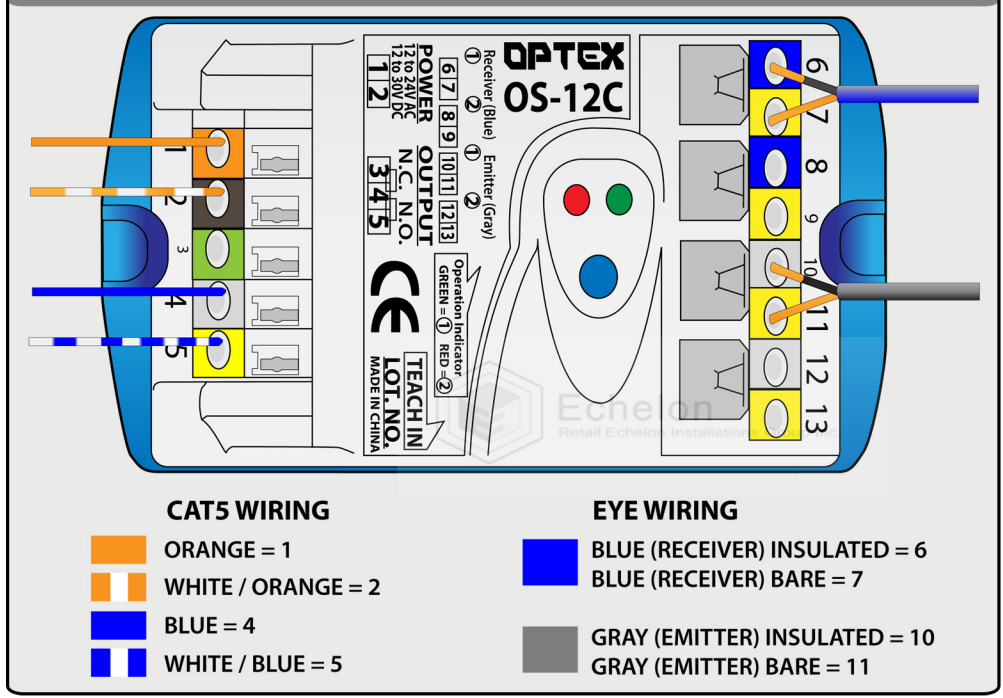

# **11A. Connecting the Wires**

Above the ceiling, connect all wires to the OS-12C Module.

The Eye Wirings have 2 colors, which are BLUE (Receiver) and GRAY (Emitter). Each wire contains 2 smaller wires inside. 1 is Insulated and 1 is Bare.

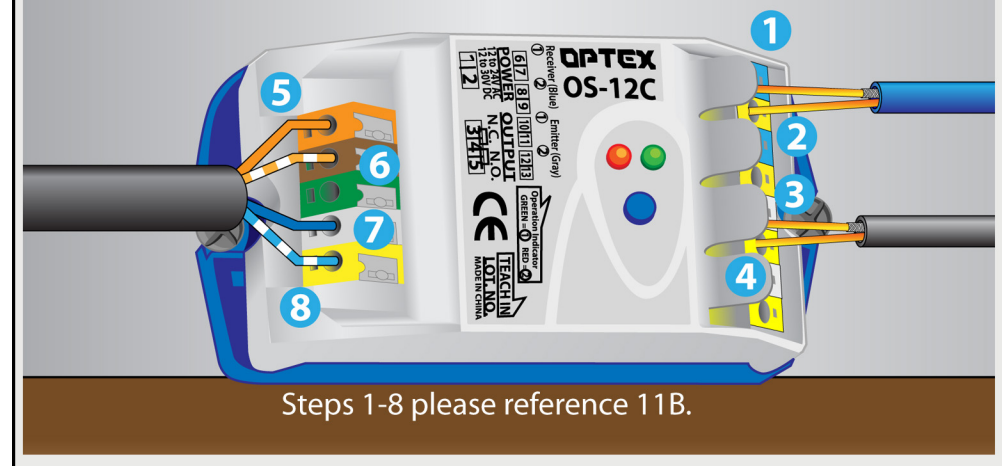

You will only need the Blue and Orange pair from the Cat5 cable to wire the module. Orange = Power, White/Orange = GND, Blue = Data GND, White/Blue = Data.

## **11B. Content**

Steps 1-8

1. In PORT 6, connect the Insulated wire from the Blue Eye Wiring. 2. In PORT 7, connect the Bare wire from the Blue Eye Wiring. 3. In PORT 10, connect the Insulated wire from the Gray Eye Wiring. 4. In PORT 11, connect the Bare wire from the Gray Eye Wiring. 5. In PORT 1, connect the Orange wire from the CAT5 Cable. 6. In PORT 2, connect the White/Orange wire from the CAT5 Cable. 7. In PORT 4, connect the Blue wire from the CAT5 Cable. 8. In PORT 5, connect the White/Blue wire from the CAT5 Cable.

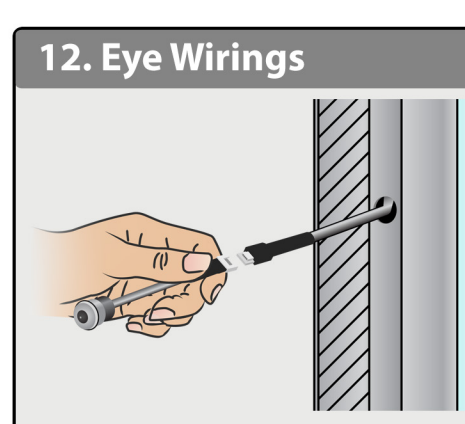

Connect the sensor wires/eye beams hanging at the 54 inch mark. Repeat procedure on the next side for the other Eye Sensor. Once both are connected, insert the eye sensor in the 1/2 inch hole. Make sure sensors snap into place. \*Note that the shaded part is the part

where the doors cover.

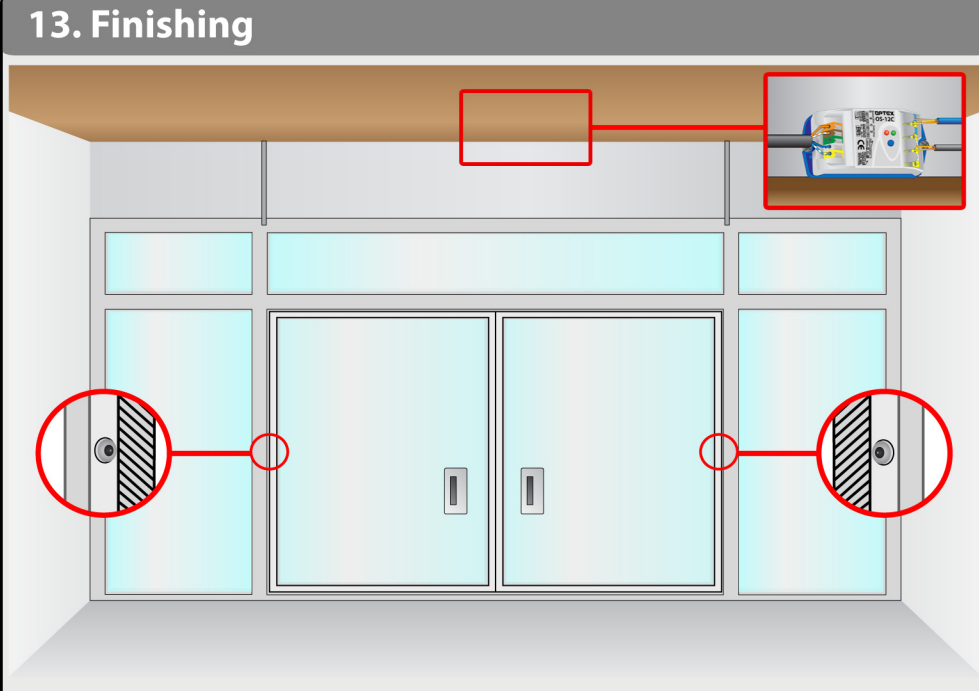

This illustration shows a mounted and wired OS-12C and Eye Sensors.

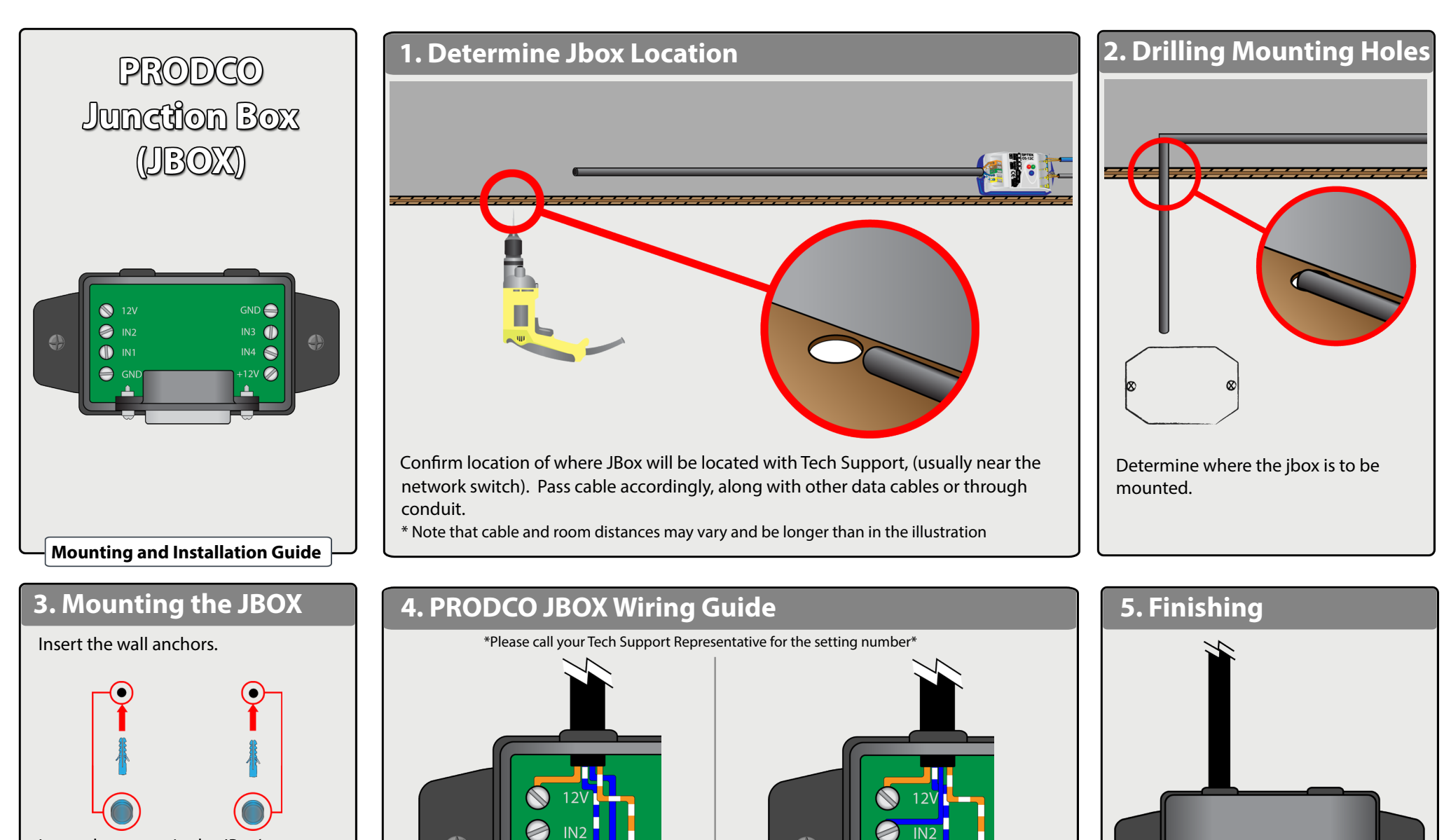

Insert the screws in the JBox's mounting holes, and mount the JBOX on the wall.

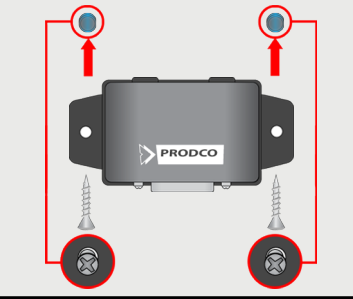

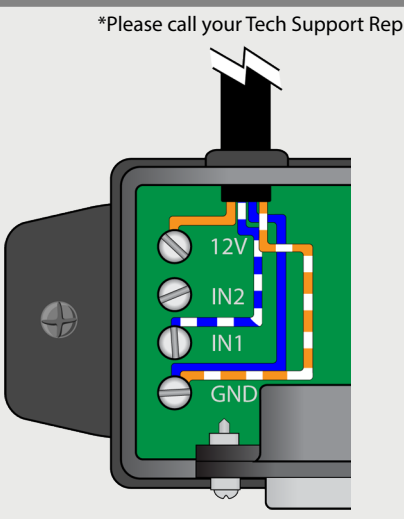

**Setting #1 & #3 Wiring** 12V = Solid Orange  $IN2 =$  ---- $IN1 = White/Blue$  $GND=$  Solid Blue + White/Orange (Twisted)

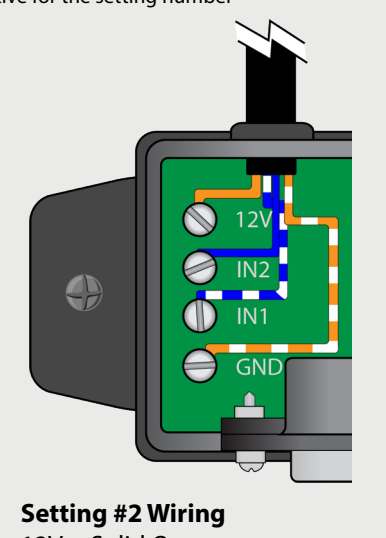

12V = Solid Orange  $IN2 =$  Solid Blue  $IN1 = White/Blue$ GND= White/Orange

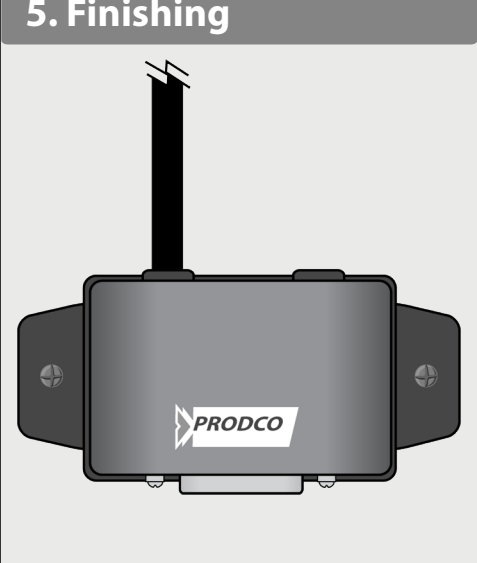

This illustration portrays a mounted and wired Jbox with cover.

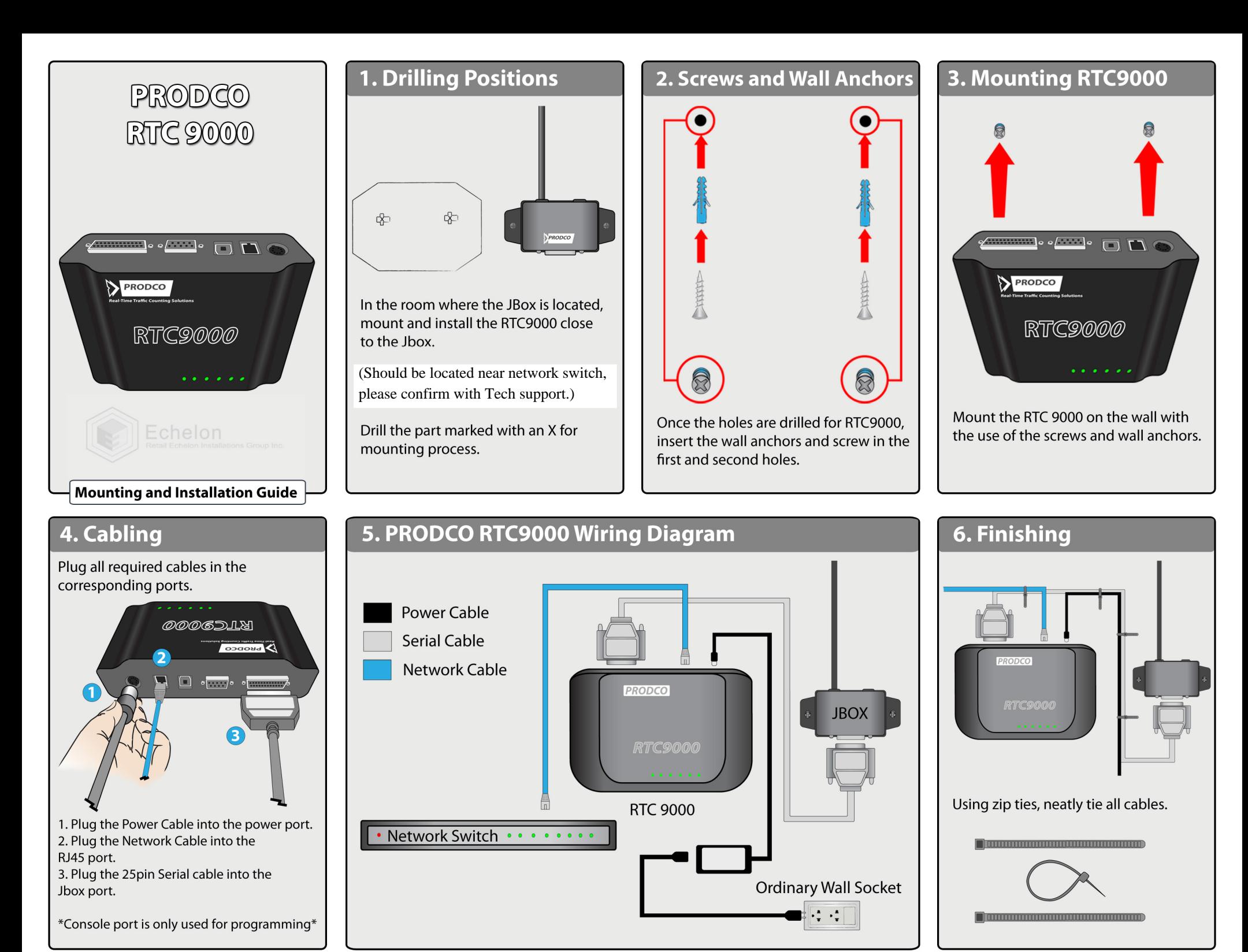

Page 5

#### RTC Manager Programming Guide Gaining Access To the 9000.

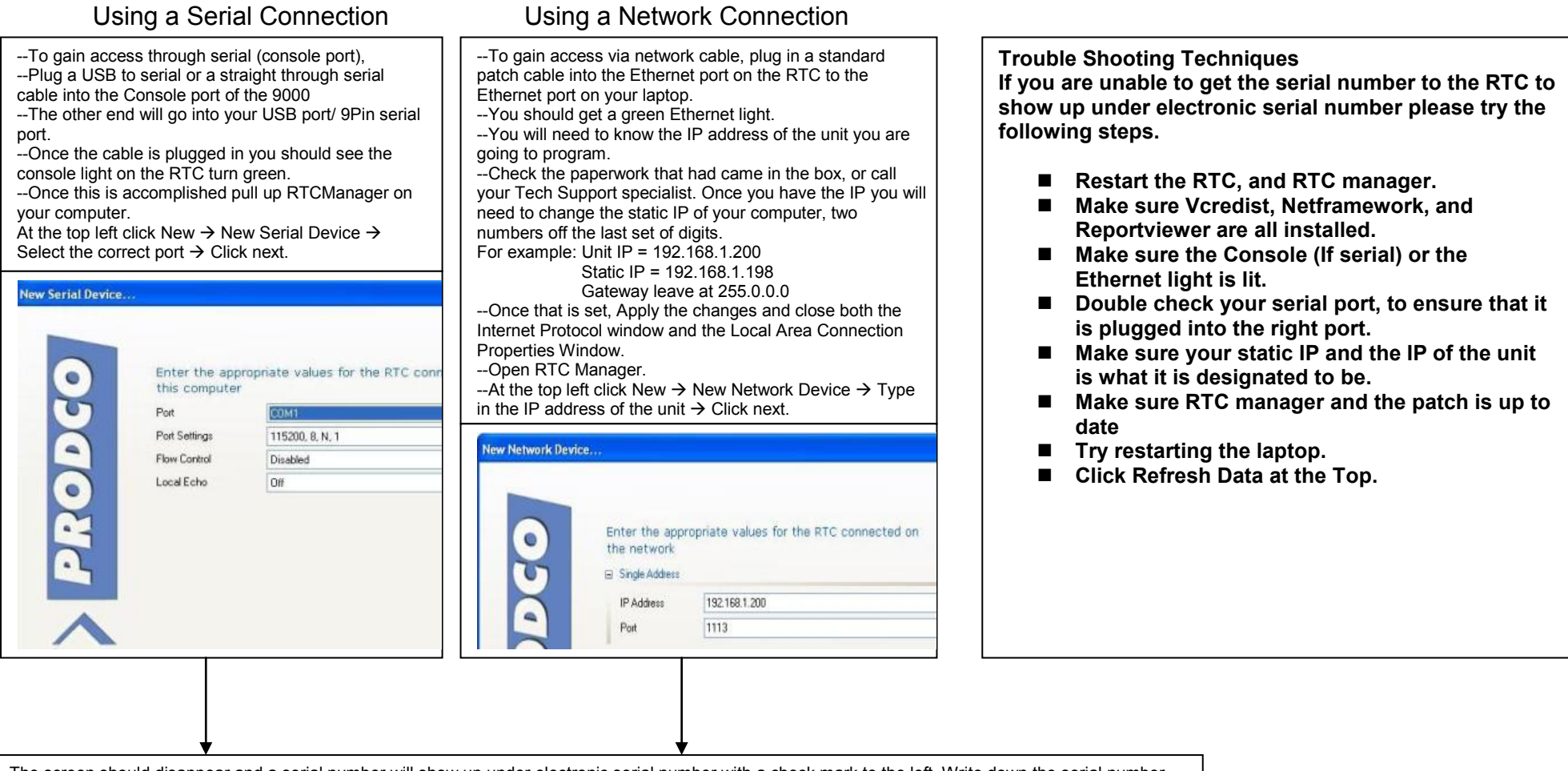

The screen should disappear and a serial number will show up under electronic serial number with a check mark to the left. Write down the serial number as you will need this for your paperwork. Double click the serial number and proceed to the General Tab.

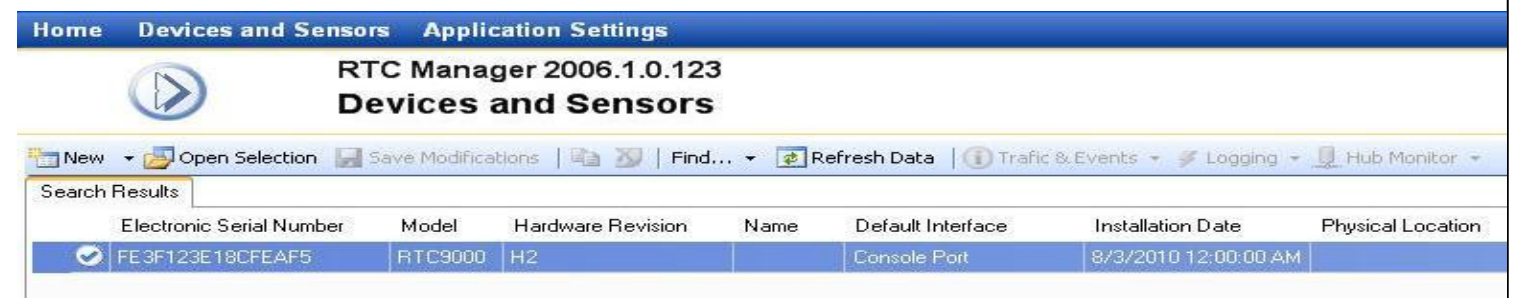

## RTC Manager Programming Guide

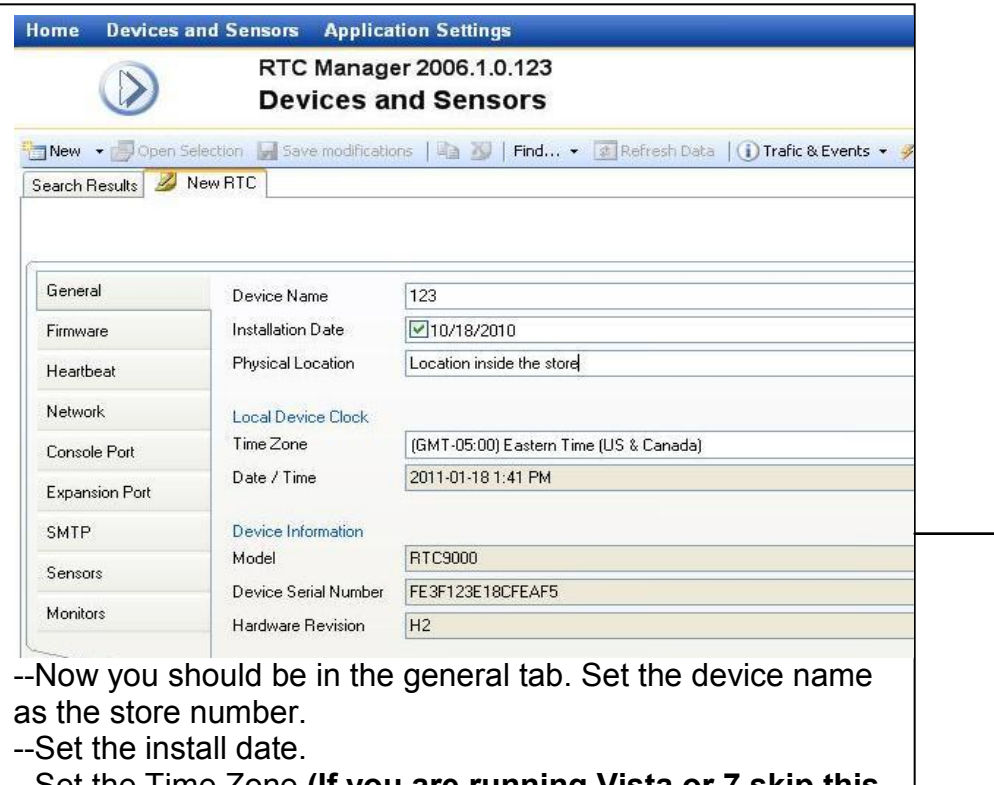

--Set the Time Zone **(If you are running Vista or 7 skip this part)**

--Set physical location. This is where the RTC is installed in the store.

For Example: Network Rack, Cash-wrap, Stock Room, Managers Office.

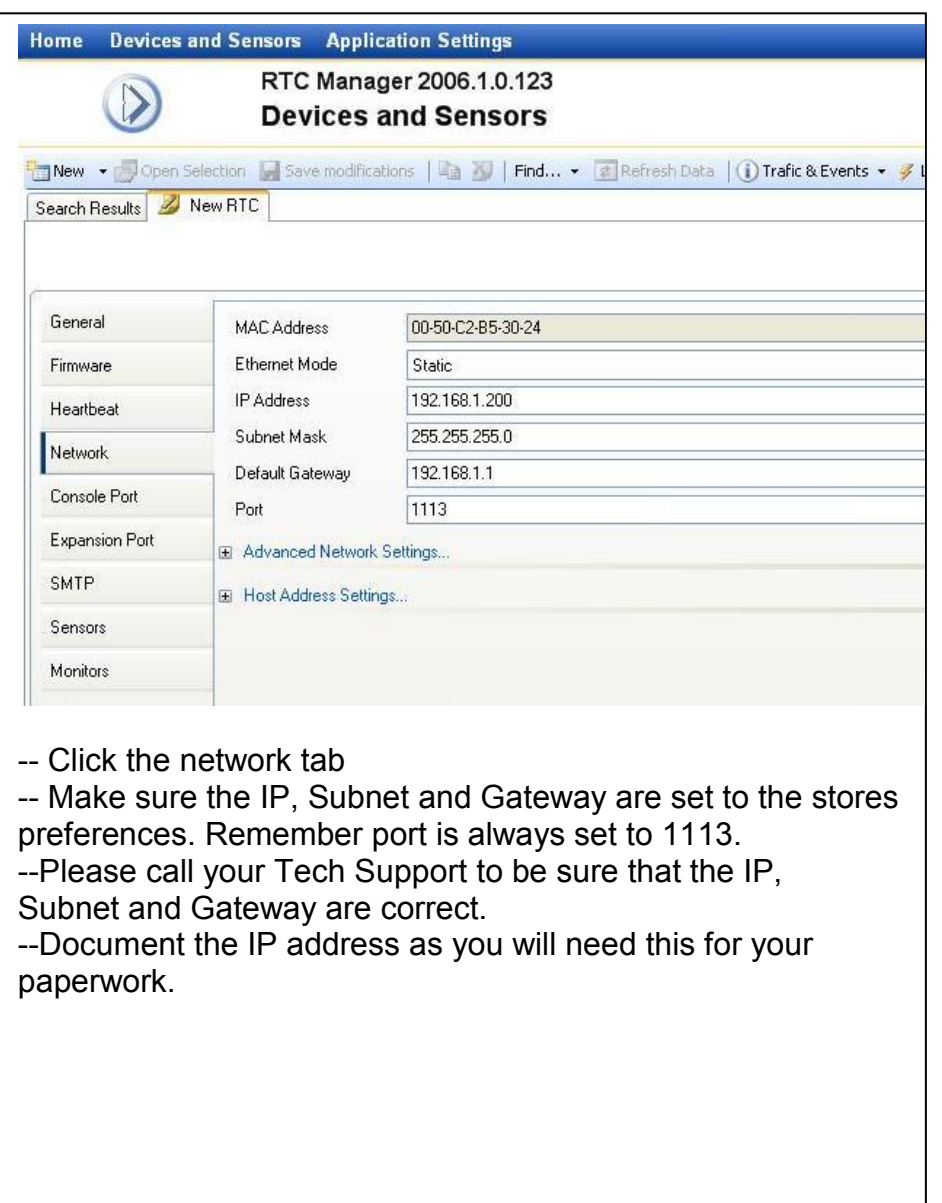

## RTC Manager Programming Guide

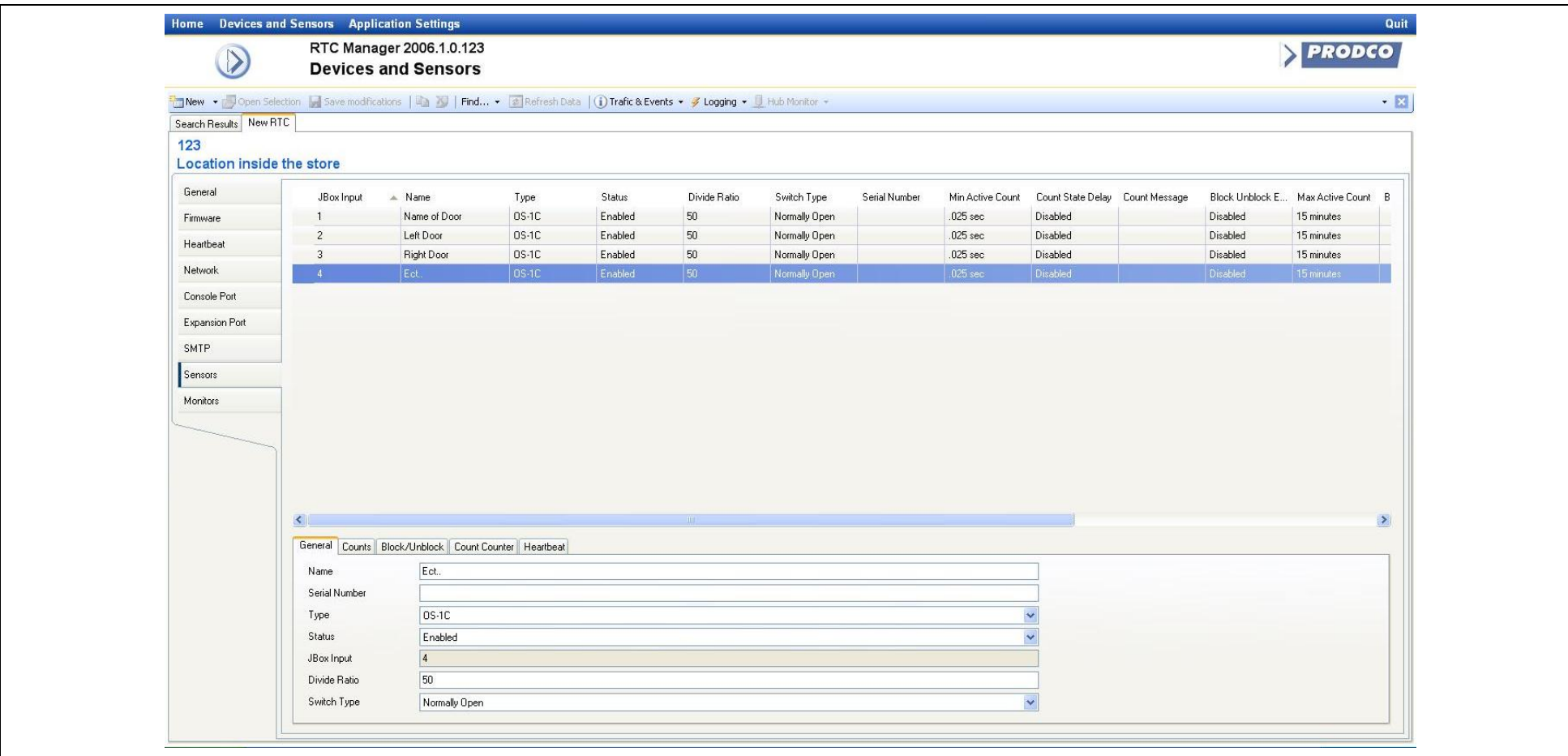

--Click the sensors tab.

--Click JBox input 1 at the top to highlight the whole row.

--Down at the bottom, set the name of the sensor, Example: Main Entrance, (Left Door, Right Door, Front Door, if multiple entrances.) --If a thermal, input the serial number of the thermal.

--Select the type of sensor installed on that door. (If it is a thermal please designate weather it is counting In, In and Out or Outbound only.) If you are unsure please call your tech support specialist.

-- Set Divide ratio to 50 or 100. This all depends on the type of set up. Thermals counting in and outbound on the same port will be 50, along with OS12C and TREX sensors. Thermals counting outbound only will be 100. Please call Tech support for further information.

## RTC Manager Programming Guide

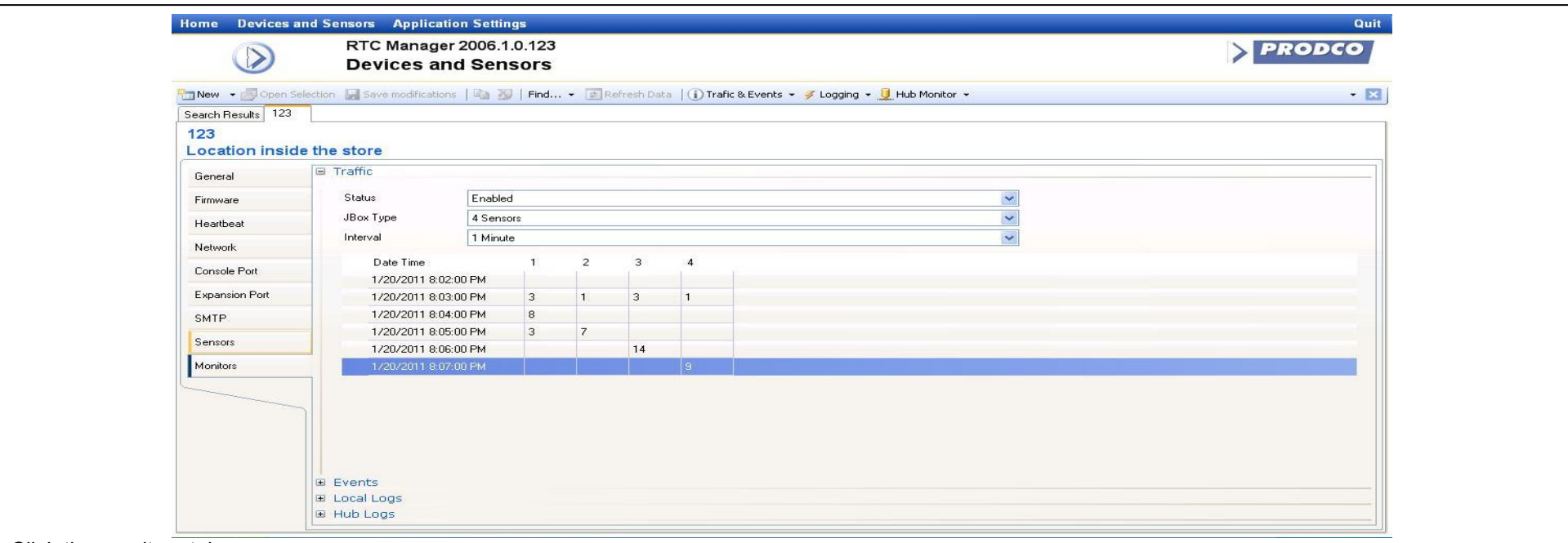

- --Click the monitors tab.
- --Change the interval from Hourly to One Minute.
- --Right Click an empty space and click save device settings.
- --Click traffic and events at the top and click start
- --Click logging and then click start
- --Make sure events local logs and hub logs are all collapsed to the bottom left with a + sign to the left of them.

--After a minute goes by you should see a grid start to form under interval. Time will appear on the left going from top to bottom and ports will appear right under interval going from left to right.

--Run a few test counts

--Come back and check to see if counts came through for the minute (as shown above), if this is the case please document with a screen shot and close the RTC program and disconnect from the RTC

--If you are only running one sensor, you should only see counts coming through on port 1.

#### **--Call Tech Support to set up a communication test once you have completed this step**

#### **Trouble Shooting**

If you are not getting counts or proper counts

- Ensure that the JBox is hooked in and you have a green JBox Light
- If counts are coming through the JBox light will turn amber if someone trips the sensor. If this is the case you might be dealing with a software issue
- Check all connections at the sensor to ensure all the circuits are solid for it to report to the JBox.
- Be sure programming is correct on the sensor.
- **Proceed to sensor trouble shooting if more issues occur.**

#### **No Power to the OS12c Module**

- OS12c sensors are AC and DC. The Ground and power may be reversed and would still work. By standard please ensure that the orange is plugged into port 1 and the orange/white is plugged into port 2 on the relay module.
- Ensure the power to the RTC is plugged in.
- Ensure that the Cat<sub>5</sub> sensor cable is plugged into the RTC or the Jbox, and connected in the appropriate ports.
- For 402 units make sure the crimp is wired properly and that the pins are puncturing through the insulation and making contact with the copper wire.
- Make sure the RTC has the proper voltage running to it. The DC output read out on the power brick should be  $12 - 13.5$  volts 1 amp (1000mA).
- If a volt meter is not available try using different ports on the RTC. (RTC ports will go bad from time to time.)
- If the RTC is powered and wired correctly, check (with a voltage meter) to see if the Orange and Orange/White unplugged from the module is reading at least 12v. (The OS12c requires at least 12 volts to power on.)
- Ensure that the wires at the module are stripped down about a ¼ inch to make full contact with the conductors inside.
- Tone out the Cat5 line, make sure that it is indeed our designated line and that the line is not damaged. Ensure that it is reading all pairs.

#### OS12c Troubleshooting guide

#### **OS12c Flashing Red and Green**

- **Power has been established to the** module. When the lights flash red and green this means the eyes (Transmitter and Receiver) are not communicating with each other.
- **First be sure that the eyes are** looking directly at each other. They should be set 54 inches off the ground and lined up properly. If they are more than  $\frac{3}{4}$  of an inch off they might not be seeing each other properly.
- Ensure that the eyes are wired into the module properly. The Blue insulated goes to port 6 and the blue bare wire goes to port 7. The Grey insulated goes into port 10 and the grey bare goes into port 11.
- The conductors of the eye wires must be stripped of its shielding by at least a ¼ inch to make full contact with the conductors inside. (Place the wires in by pushing the white tabs down and inserting the wires, then let the white tab go and it should clench the wires). Tug on the wires to make sure they will not come loose.
- Ensure that the eyes at the 5 inch junction are still connected. (There is a white pin that connects the eyes to the 25 foot cable).
- $\blacksquare$  Check to be sure nothing is obstructing the sensors, such as banners, displays, doorframes, ect.
- Check for any damages in the wire.
- **Press the blue button the module to** reset the module and regain connectivity. If there is still no solid green light investigate the above steps further.

#### **Solid Green Light on the Module but no Counts on the RTC.**

- If the green light is solid and it turns off every time the beam is blocked, we have established power, and response from the eyes. This does not necessarily mean it is sending counts to the RTC.
- $\blacksquare$  The only thing left in error is the data lines. (Typically blue and blue/white if it is wired to standard). Check all connections to be sure they are solid and are not slipping from the module or the crimp/J-box.
- The data lines will send a little less than volt through if they are connected to the crimp/J-box properly.
- Check another port on the RTC or Jbox.
- Recrimp the sensor line at the cable.
- Reseat the Blue and Blue/White pair on both ends.
- Check for any damages to the pair.
- Tone the cable to ensure that the pair is linking from front to back.
- Check for any splices that may be causing an issue.